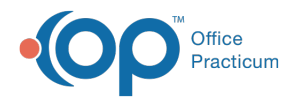

## How do I view existing patient documents?

Last Modified on 01/12/2018 1:20 pm EST

To view existing patient documents, follow the steps below:

- 1. Click on the **Docs** button.
- 2. Use the Patient Finder to search for the patient.
- 3. OP 14 displays patient documents in the Document List panel on the left side of the window.

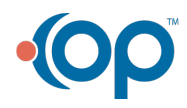